<span id="page-0-2"></span>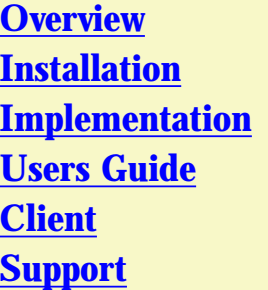

# **haneWIN NFS Server Version 1.1, Jan 2007**

Copyright 2002-2007, Herbert Hanewinkel, Neuried

### **Overview**

<span id="page-0-0"></span>This software implements a **NFS Server** based on RFC 1813 (NFS 3 Protocol), RFC 1094 (NFS 2 Protocol) and RFC 2055 (WebNFS Protocol). A SunRPC PortMap Daemon is implemented as a separate service to allow the use of the NFS server also with other PortMap implementations.

NFS server and PortMap daemon are implemented as NT/2000/XP/2003 services for user independent background operation.

A Control Panel applet is implemented for configuring and controlling the operation of the NFS Server.

On Windows 9x/ME the NFS Server can be started as an application with optionally built-in PortMap daemon.

## **Installation**

#### <span id="page-0-1"></span>**Requirements**

Windows 9x/ME or Windows NT 4.0/2000/XP workstation configured for TCP/ IP.

On Windows 95 the Winsock 2 update is required.

#### **Installation of the NFS server on Windows NT 4.0/2000/XP/2003**

- 1. Install the software by running the setup.
- 2. Use **Install SunRPC PortMap Daemon** from the start menu to install and start the daemon
- 3. With the control panel applet **NFS Server** you can configure and monitor the service. Administrator rights are required to change setting from the applet.
- 4. Create an **exports** file with the directories you want to access from NFS clients. (The format of the exports file is the same as on Unix. Details are specified below.)
- 5. Use **Install NFS Server service** from the start menu to install and start the server

#### **Installation of the NFS server on Windows 9x/ME**

- 1. Install the software by running the setup.
- 2. Use **NFS Server** from the start menu to start the server.
- 3. Create an **exports** file with the directories you want to access from NFS clients. (The format of the exports file is the same as on Unix. Details are specified below.)
- 4. Restart the **NFS Server** to activate the new exports configuration.

### **Implementation**

<span id="page-1-0"></span>The reason for this implementation was not to set up yet another way of networking for Windows computers, but to give Unix systems with basic networking capabilities an easy way to access volumes connected to a Windows computer, providing disc space, CD/DVD access and data sharing for Unix systems.

Because the server supports hard links, soft links and special devices, it can be used to run **diskless unix clients completly from a Windows volume**.

The **exports** file uses the same format as on Unix. Directories must follow the Windows notation starting with a drive specification, e.g. C:\unix

The following options are supported:

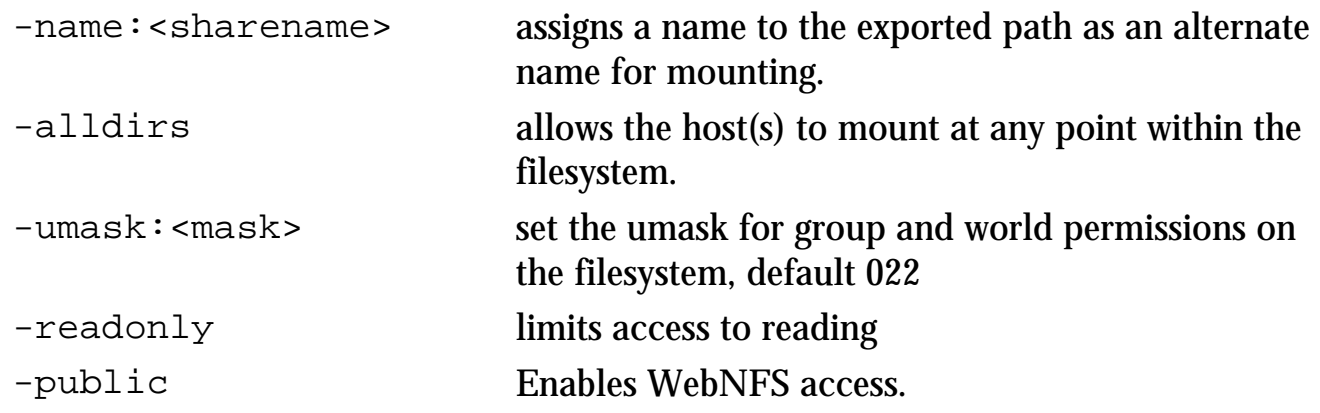

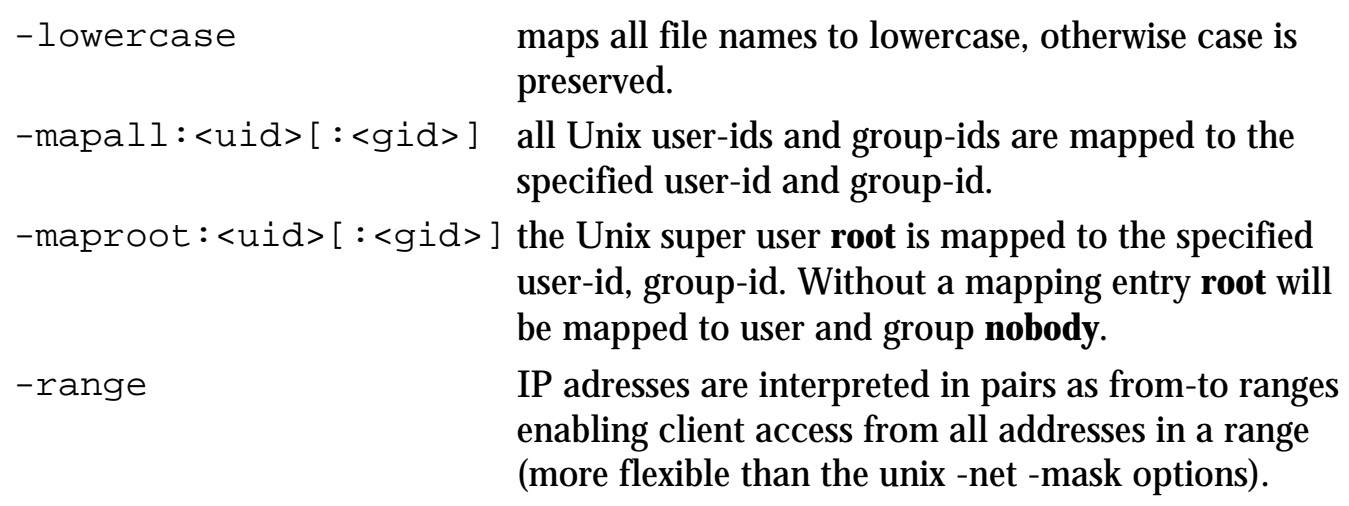

To export a directory name containing spaces put the path name in quotes. e.g. c:"\my files" ...

A directory can be specified more than once for different clients.

On the client side use standard Unix notation for mounting drives and directories:

```
C: --- \gt/CD:\inf s --> /d/nfs
e.g.: Directory D:\nfs is mounted on /mnt/nfs.
mount -t nfs 192.168.1.4:/d/nfs /mnt/nfs
```
For mounting Windows remote network shares enable the "Allow mount of remote devices" option on ther server tab and use the following notation:

```
\\server\share --> //server/share
e.g.: Directory \\amilo\nfs is mounted on /mnt/nfs.
mount -t nfs 192.168.1.4://amilo/nfs /mnt/nfs
```
With the **-name** option a share name can be assigned to an exported Windows path: e.g..: Windows path **D:\OwnFiles\music\mp3** is exported with option **-name:mp3**. It is mounted under Unix with the command mount -t nfs 192.168.1.4:/mp3 ... The real Windows path is invisible for the Unix user.

The unix user is returned as the owner of the Windows files. Owner access rights are set based on the Windows permission bits **readonly** and **hidden**. The Windows file system **hidden** attribute is used by the NFS server to mark unix files as executable. For unix group and world access rights a default mask of 022 is applied to the owner access rights. The mask is configurable per filesystem using the -umask exports option.

Special files and properties, like Unix soft links and the SUID bit are marked by the

**system** attribute. Unix hard links are supported on 2000/XP/2003 NTFS volumes. For non NTFS volumes and elder Windows releases a hard link can be emulated by creating a copy of the file.

NFS requires the Unix inodes for indexing files on a file system. The NFS server creates its own inode table in a file called **inodes.nfs** (created in the NFS server software directory or in the directory specified by registry key InodePath). Because inodes must be created for all files accessed via NFS, depending on the volumes and files on the server the file can grow to some MBytes in size.

The NFS Server operates multithreaded. For TCP connections a thread is created per client. For UDP the configured number of threads is created to handle concurrent access from clients.

For UDP connected clients the server can be restarted without remounting at the client. Unmodified entries in the exports list are also still valid without remount after restarting the server.

## **Users Guide**

<span id="page-3-0"></span>The Info Box at startup of the Control Panel is displayed only for the unregistered version.

#### **Running the NFS server on Windows 9x/ME**

To use the software as application on Windows 9x/ME run **nfssrv.exe**

Use the tray icon menu to configure or terminate the NFS Server.

#### **Running the NFS server as a Service on Windows NT/2000/XP**

PortMap Daemon and NFS Server are implemented as services for background operation. The entries created in the start menu execute the following commands.

1. The PortMap Daemon is installed and started by the command: **PMAPD -install**

The service can be started and stopped manually by the service control panel.

2. The NFS Server service is installed and started by the command: **NFSD -install PMAPDaemon**

The service depends on the service PMAPDaemon. If you use a Portmapper from another vendor use their service name for the portmapper. If no service name is specifed no dependency check is applied.

The service can be started and stopped manually by the service control panel.

3. Run

```
PMAPD -remove
or
NFSD -remove
```
to stop and remove the PortMap daemon or NFS server service.

#### **The NFS Server control panel**

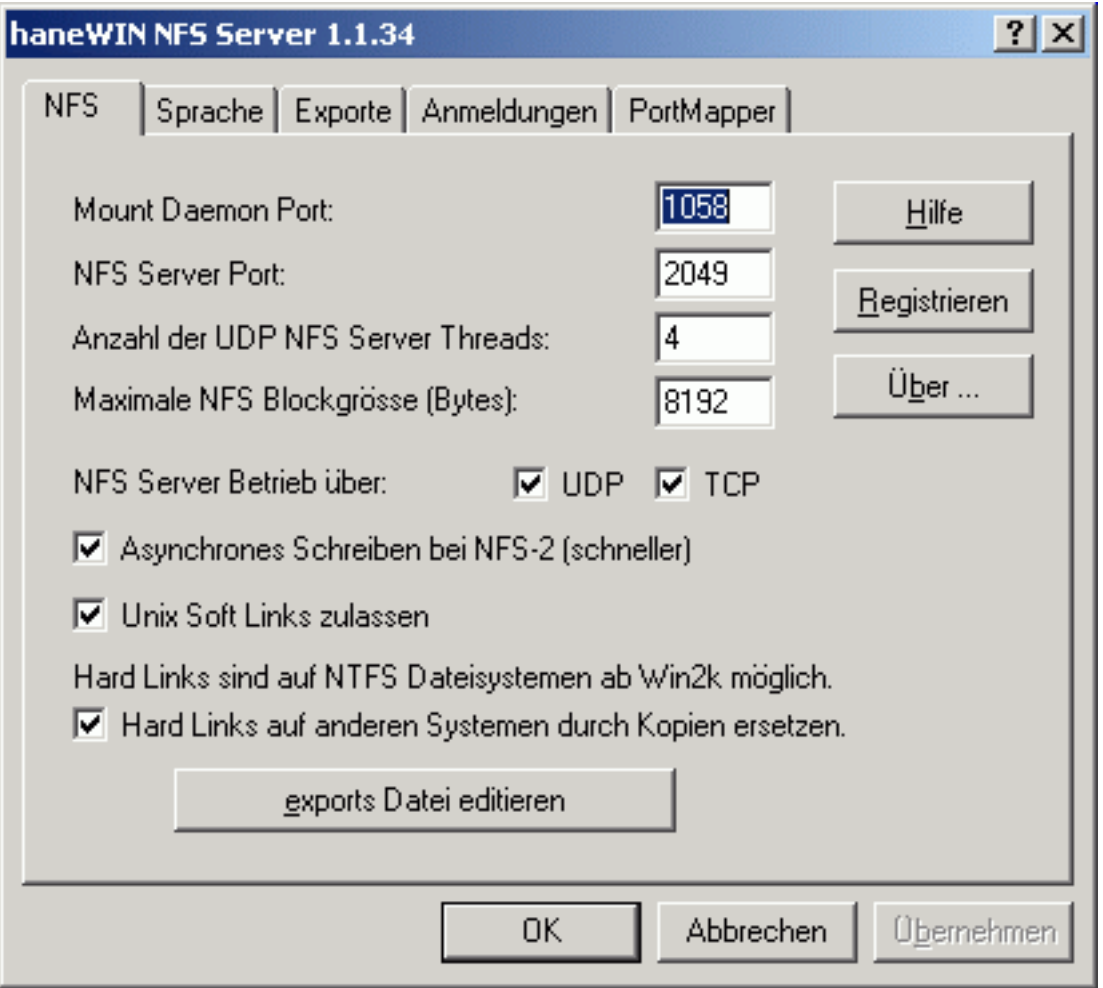

#### **Register**

prompts for the license key and your name, company. Check the Info menu to find out if the license information was accepted.

#### **About...**

displays program version information.

#### **Help**

starts a HTML browser displaying the manual.

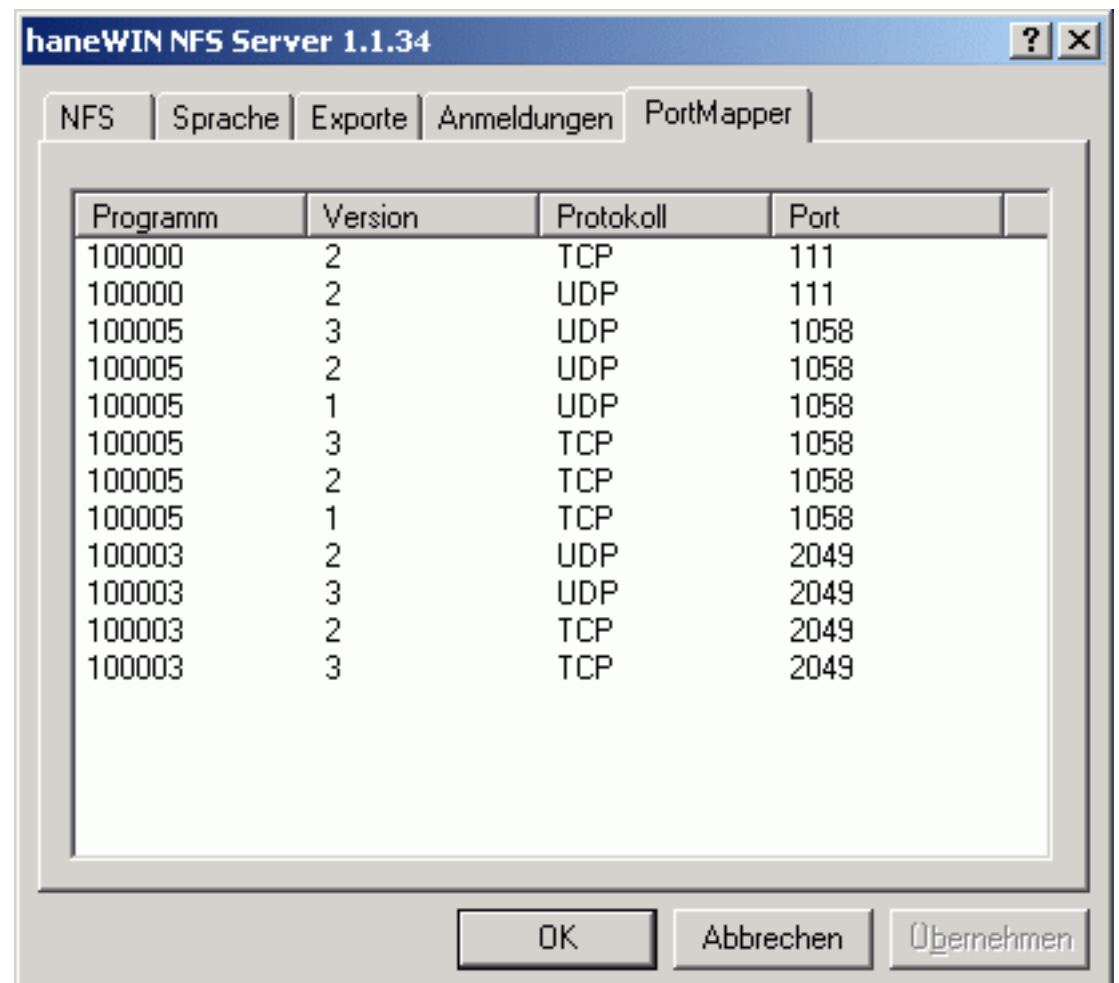

displays RPC programs registered with the SunRPC PortMap daemon.

## **Support**

<span id="page-5-0"></span>The latest version is available on [www.hanewin.de.](http://www.hanewin.de/) Please mail comments, questions, problems to [mail@hanewin.de.](mailto:mail@hanewin.de)